Учитель информатики МБОУ СОШ №8 Кудряшова Галина Геннадьевна

**Windows**<sup>xp</sup>

# **SCREEN (***экран***) -**

#### *устанавливает количество пикселей на экране монитора*

### **SCREEN 7 -** *320 (ось Х)×200 (осьY)*

### **SCREEN 9 -** *640 (ось Х)×350 (осьY)*

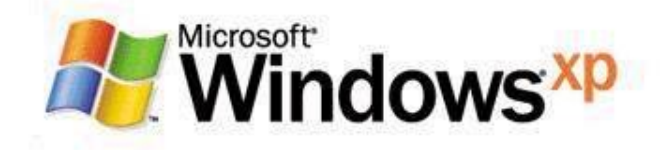

# PSET-

выводит точку заданного цвета

# PSET (X,Y),C

- $X$  координата точки по оси  $X$
- Y координата точки по оси Y
- С номер цвета

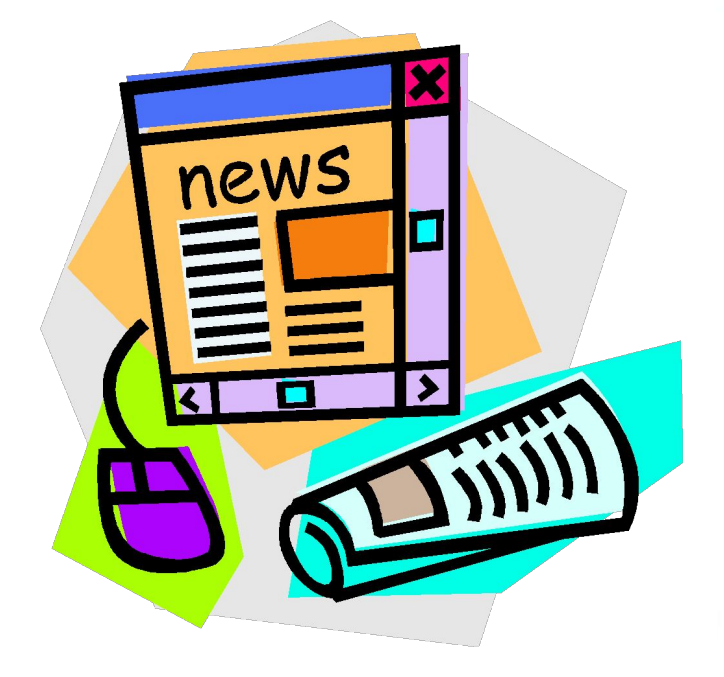

### **LINE(x1,y1) – (x2,y2),C**  *изображает отрезок, прямоугольник или закрашенный прямоугольник* **LINE**  *отрезок, где (х1,у1) – (х2,у2) – координаты двух точек отрезка, С – цвет отрезка*  **LINE(x1,y1) – (x2,y2),С,В-**

**LINE(x1,y1) – (x2,y2),С,ВF***построение прямоугольника, необходимо указать координаты двух противоположный вершин* 

*построение прямоугольника, закрашенного цветом С*

## **СIRCLE -**

### *изображает окружность* **СIRCLE (x,y),R,C**

- *X,Y координаты центра окружности*
- *R радиус окружности*
- *C номер цвета*

### **PAINT -**

*закрашивает замкнутую область произвольной формы* **PAINT(X,Y),C1,C2**

- *X,Y координаты точки в замкнутой области*
- *C1 номер цвета заливки*
- *C2 номер цвета контура*